## *Portal Preferences for the Agent*

Portal Preferences allows you to configure the default global settings for all of your Contact Portals. To access this screen, go to Preferences > Portal Preferences in the main menu tree. The Portal Preferences are organized into nine sections.

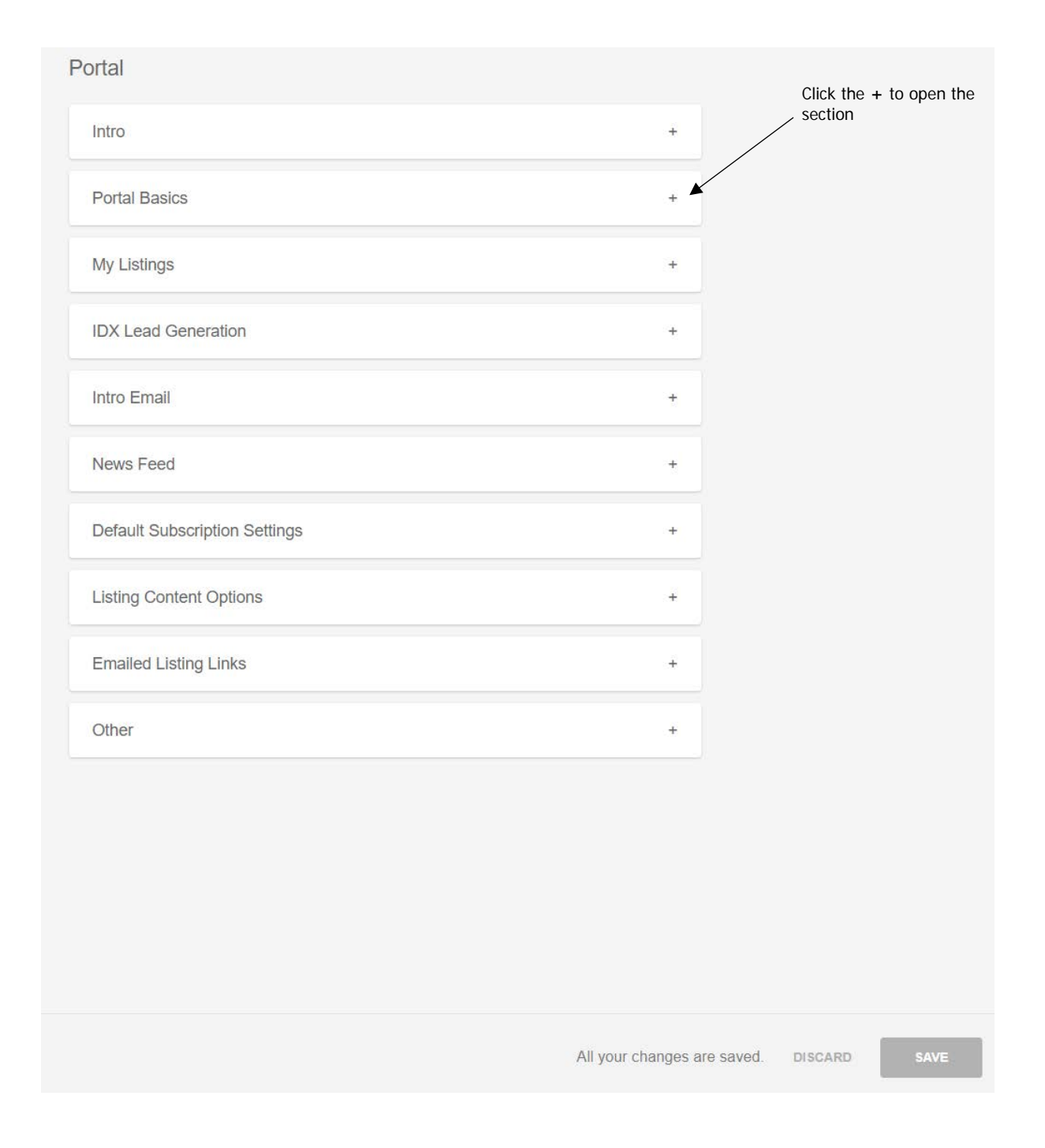

**NOTE**: IDX Lead Generation is not enabled for our MLS.

**Intro** – This section contains a video describing the features of the Contact Portal, along with a big blue button users can click to 'test drive' the new portal without committing to it.

Intro

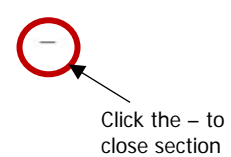

## A new way to collaborate

Watch the video to learn more about the all new Flexmls Portal.

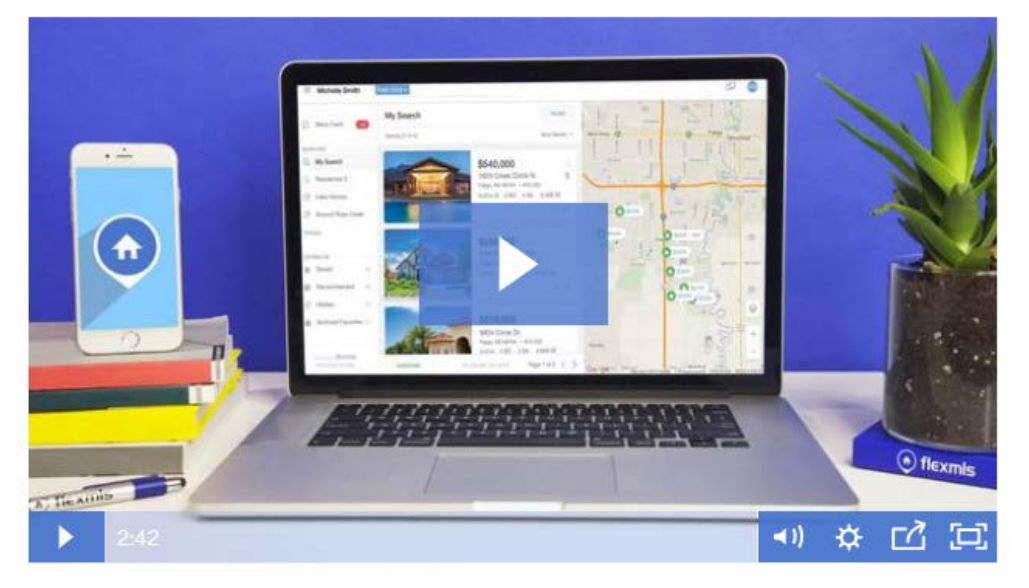

**Portal Basics** - Set up a name to be included in the URL for your Portal. The name of the Portal is displayed in the web address that your Contacts will use to access the Portal. This name is used by all Contacts who log into your Portal, so choose your name accordingly. Each Contact will then log in using their username (email address) and password to enter their personalized site. You can enable and disable it here, if you wish.

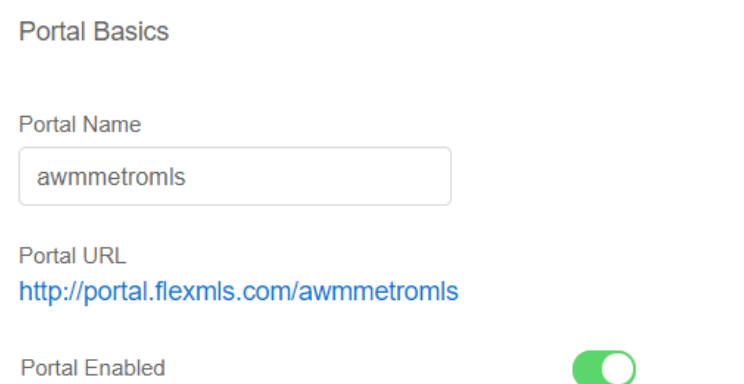

**My Listings** – allows listing agents the option to show their active listings on the Contacts' desktop and mobile web Portal home page.

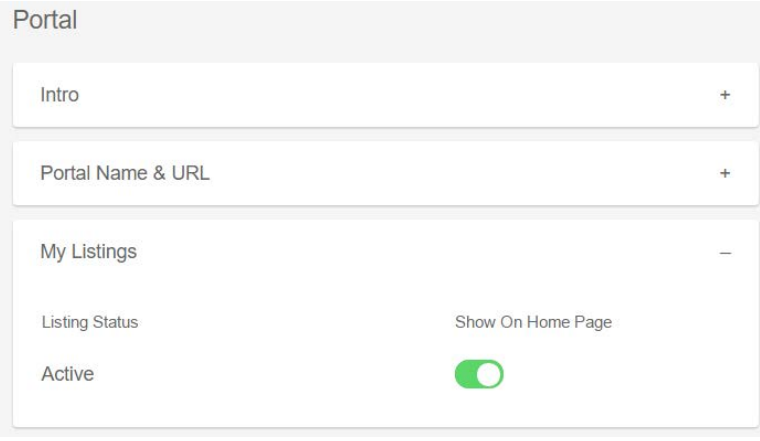

**Intro Email** – Set up your standard e-mail greeting that will be used for introduction Portal emails. A default greeting is provided, or you may customize your greeting. You may also customize each greeting individually before it is sent. You can also choose to have the initial greeting e-mail automatically sent or withheld upon account creation.

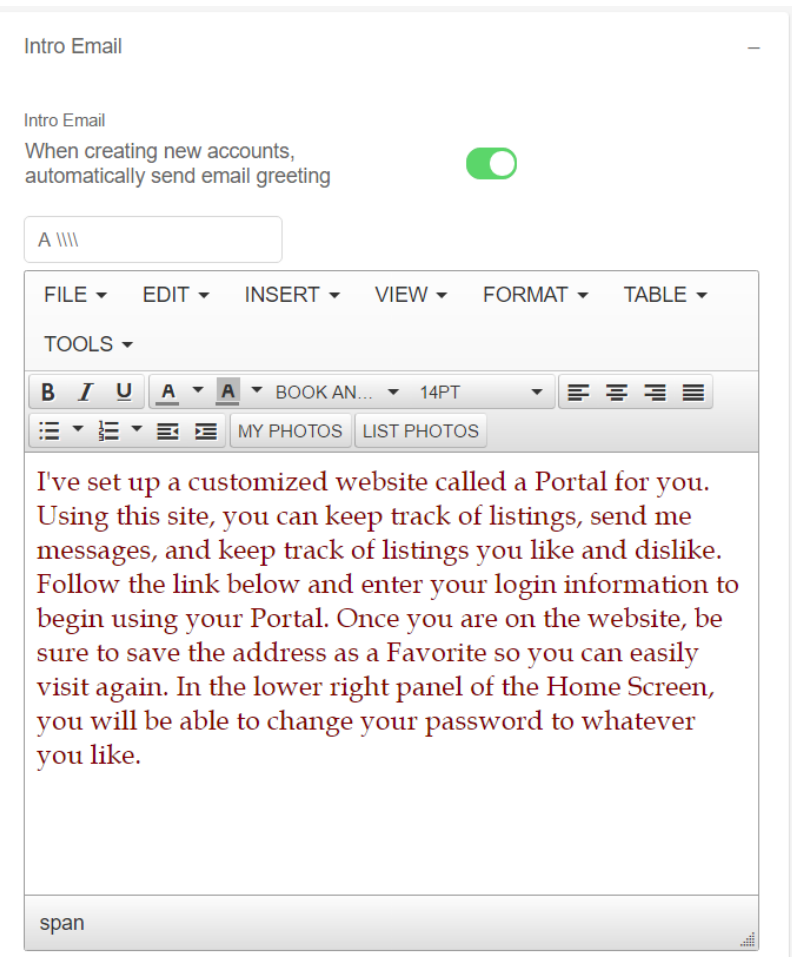

**News Feed** – this setting applies to your Contacts who have active Subscriptions attached to their searches. If a listing they received in a prior Subscription email changes to any status other than what you have saved in their search, you can retain that listing in their news feed showing the updated status.

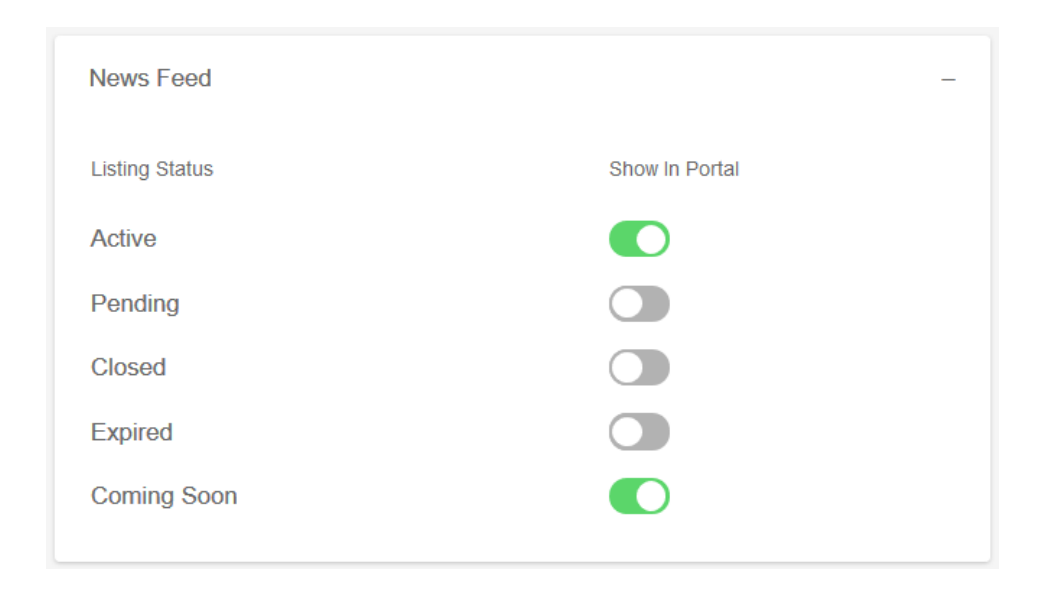

**Default Subscription Settings** – allows the Contact to subscribe to searches by simply clicking a single "Subscribe" button. This one-click option is made possible by the Default Subscription Settings, which allows the agent to control what events trigger a new listing update for the search.

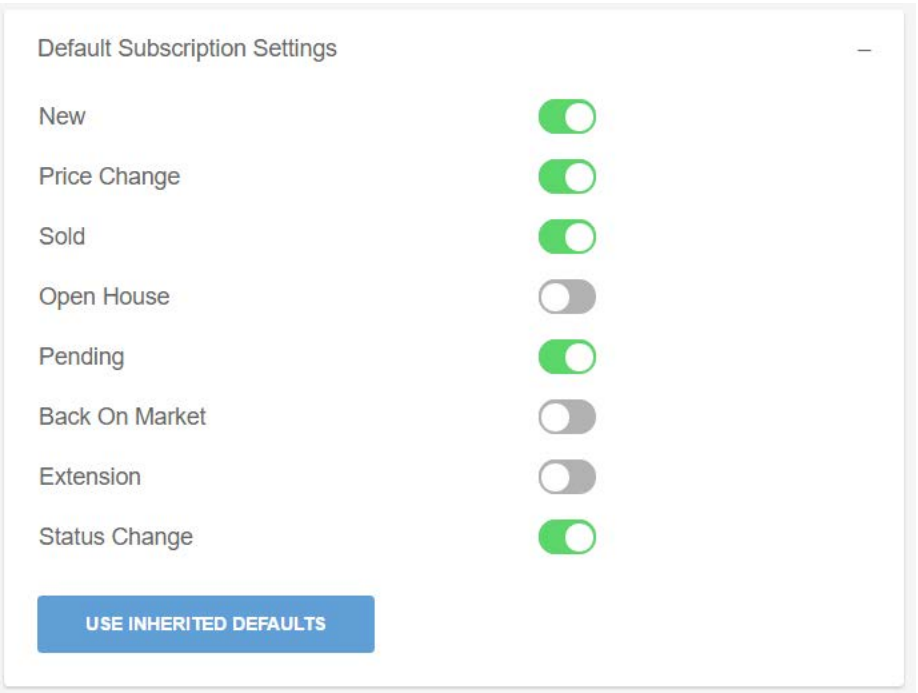

**Listing Content Options** – allows the agent to control what content shows to their Portal customers. These options are similar to the options the agent sets when they send a manual email in FlexMLS where they can include or exclude certain content such as documents, open house info, and tax reports.

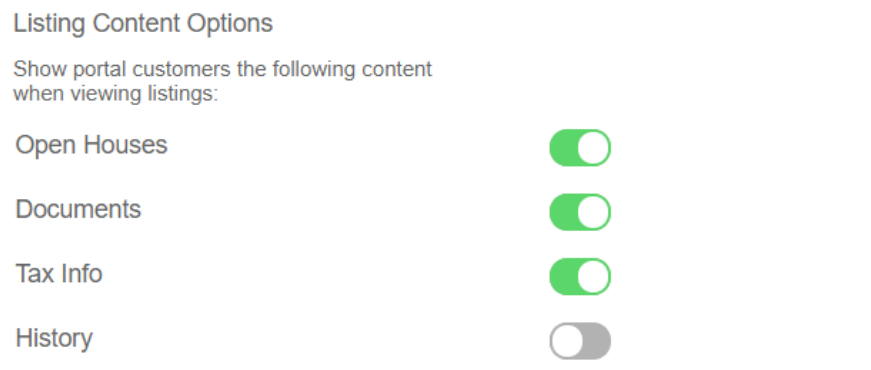

**Emailed Listing Links** – this setting applies to your Contacts who have active Subscriptions attached to their searches. When opening the listing link in the Subscription email, you can choose to open it the following ways:

- **MLS Default (News Feed)** the link will open to listings previously sent in that Subscription (up to a history of 50) with the most recent at the top of the list.
- **Emailed Listings** in the link, you will only view the listings that were updated for THAT email.
- **Saved Search** the link will open to the listings in the Contact's saved search, with the most recent at the top of the list. If they have multiple searches, it will open to the first search in the list.

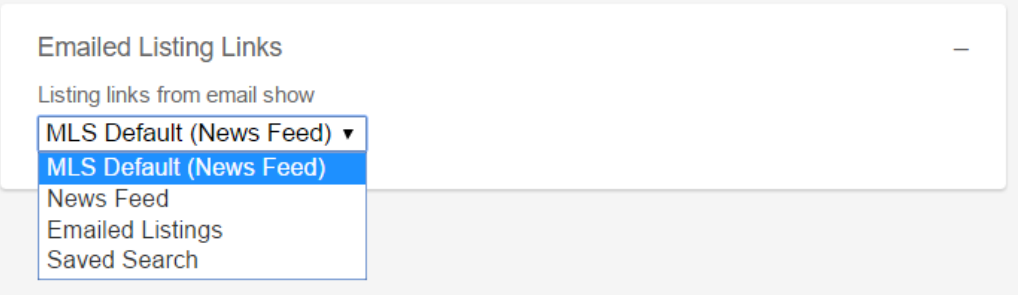

**Other** – this setting allows you to revert back to the 'classic' Portal.

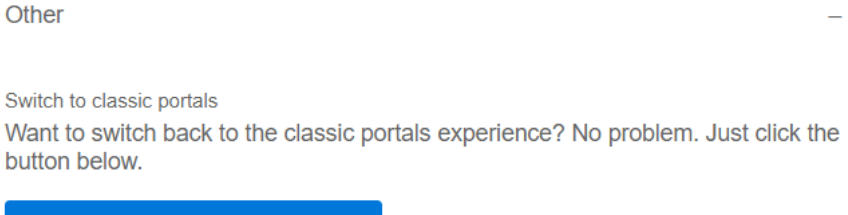

**SWITCH TO CLASSIC PORTALS**